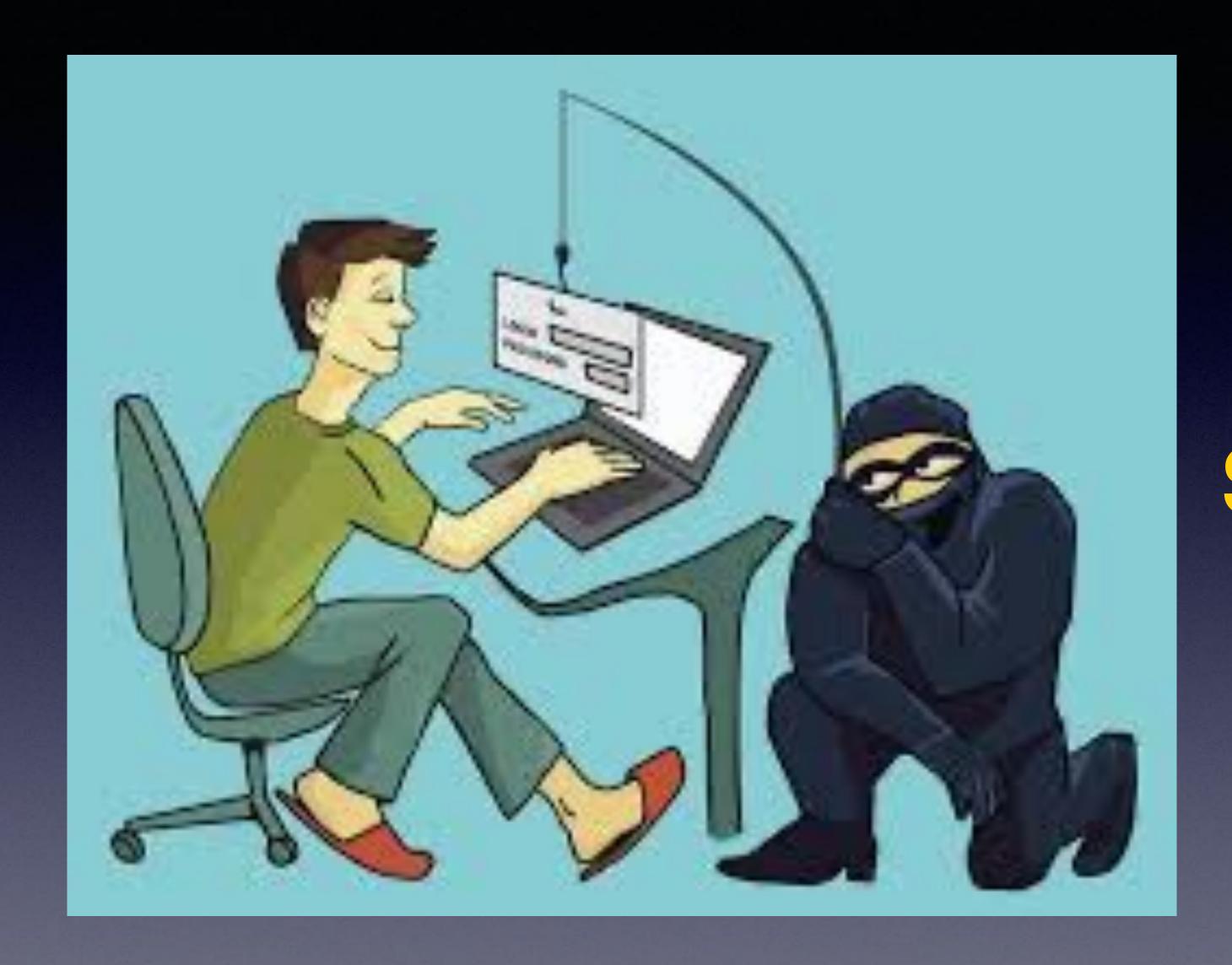

EVERY Day
Someone Is Trying
To
Scam Me!

## Everyday, Someone Is Trying To Scam You & Me!

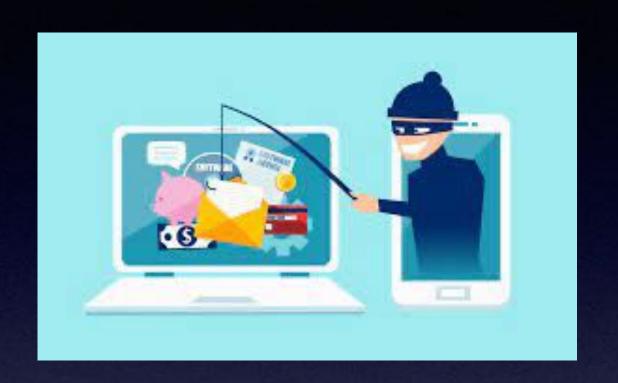

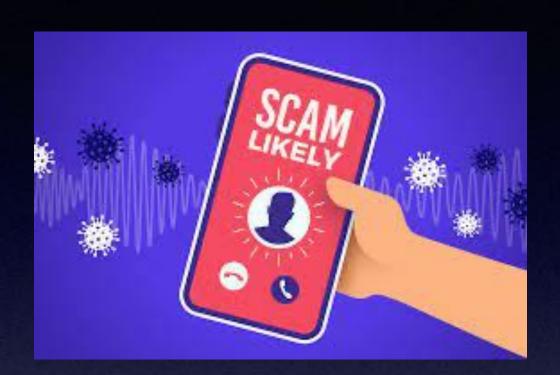

Very devious. Be very suspicious!

It's <u>OK</u> to be suspicious!

They want money.

They want information.

Use intimidation and not very kind.

They want information.

Trust your "gut" feelings.

Is <u>OK</u> to hang up!

I'm
just being
doubly sure
we all "get it"!

### It's A Scam!

iPhone13

■ Inbox - Yahoo! 10:27 AM

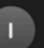

RE: You're the winner!

To: tdmill\_2000@yahoo.com, tdmill\_2000@yahoo.com

#### Your iPhone 13 on hold! Claim now

Remember!

Yanoo does not filter spam!

AT&T and Sbcglobal "piggy back" off Yahoo.

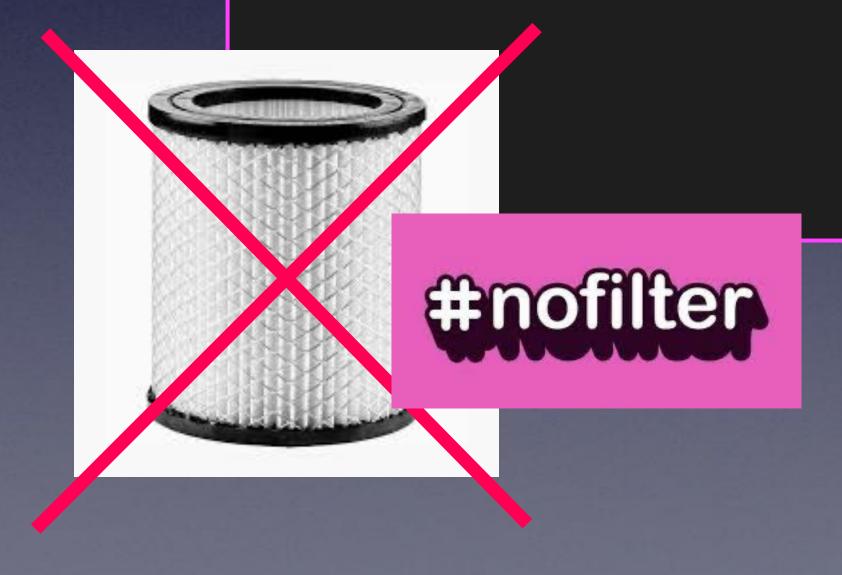

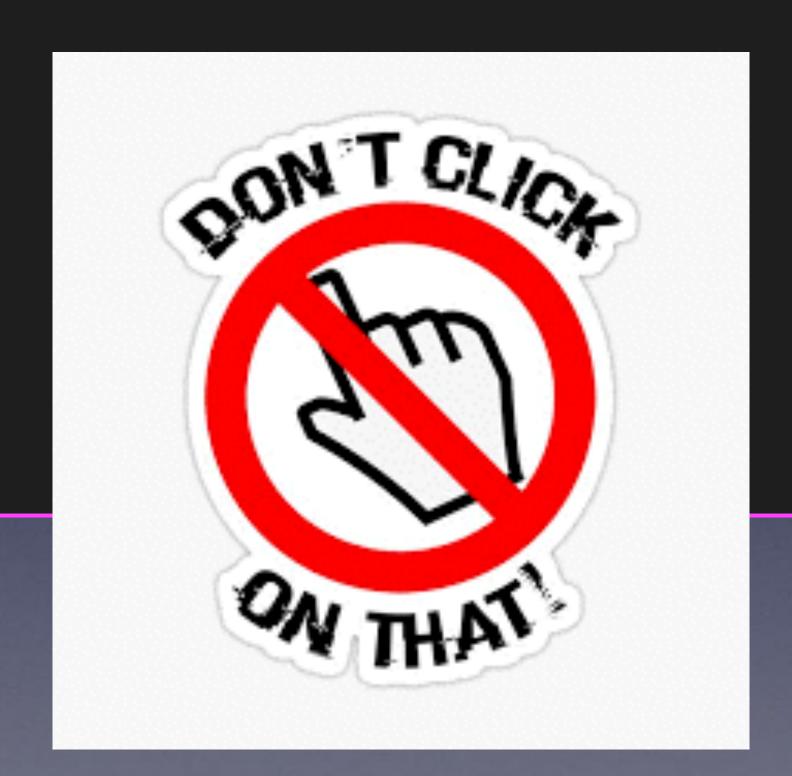

## Our Next Class

January 20th. After that, the first and third Thursday.

| 2022 JANUARY |     |     |     |     |     |     |
|--------------|-----|-----|-----|-----|-----|-----|
| SUN          | MON | TUE | WED | THU | FRI | SAT |
|              |     |     |     |     |     | 1   |
| 2            | 3   | 4   | 5   | 6   | 7   | 8   |
| 9            | 10  | 11  | 12  | 13  | 14  | 15  |
| 16           | 17  | 18  | 19  | 20  | 21  | 22  |
| 23           | 24  | 25  | 26  | 27  | 28  | 29  |
| 30           | 31  | _   | _   | _   | +   | +   |

iPhone class!

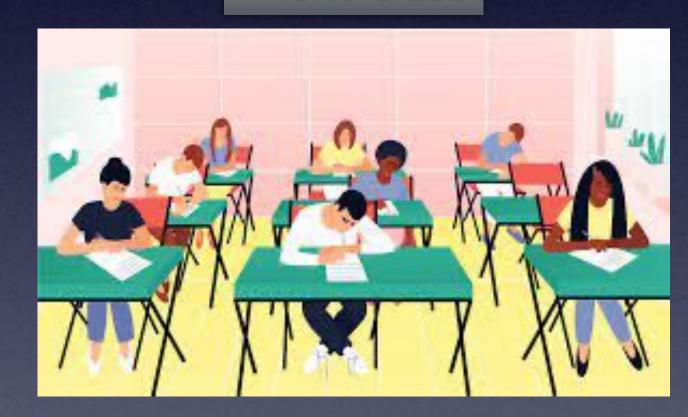

#### iOS 15.2 Is Available!

#### iPad and iPhone update!

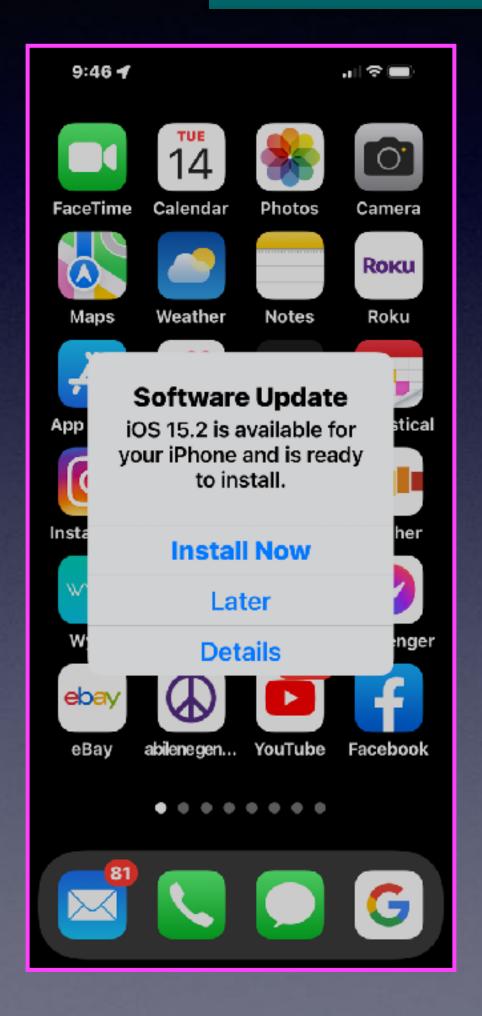

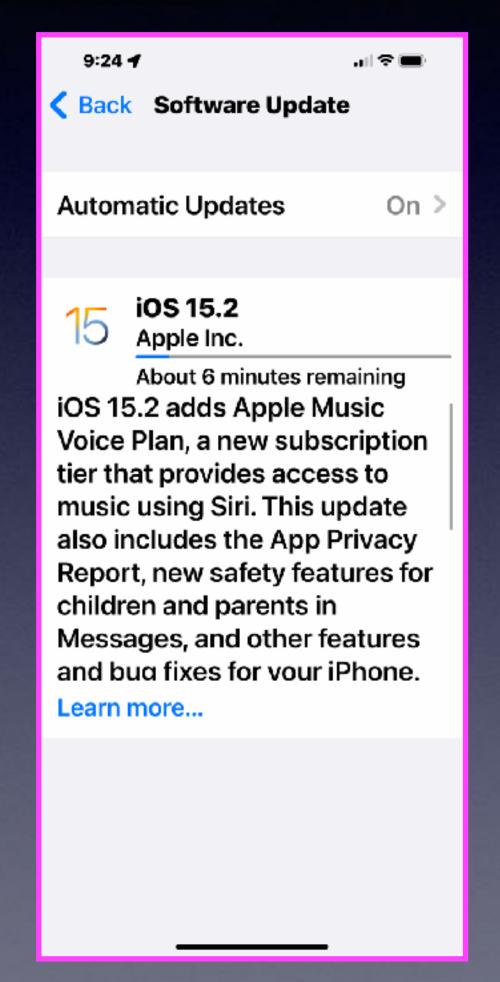

#### Apple watch update!

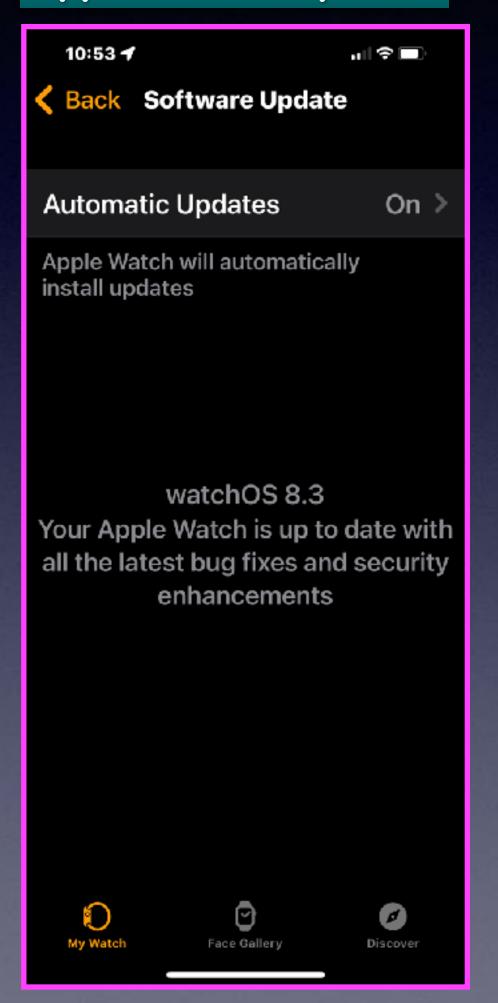

#### I Did Not Follow My Advice!

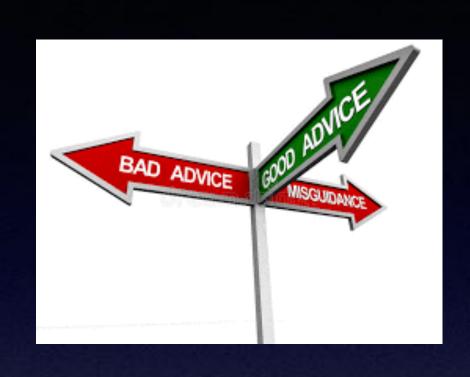

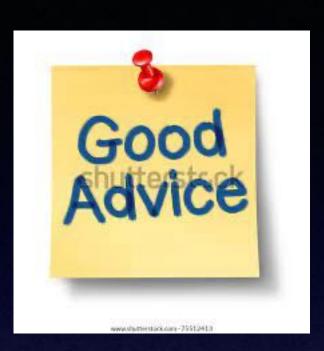

## Don't answer calls from telephone numbers you don't recognize!

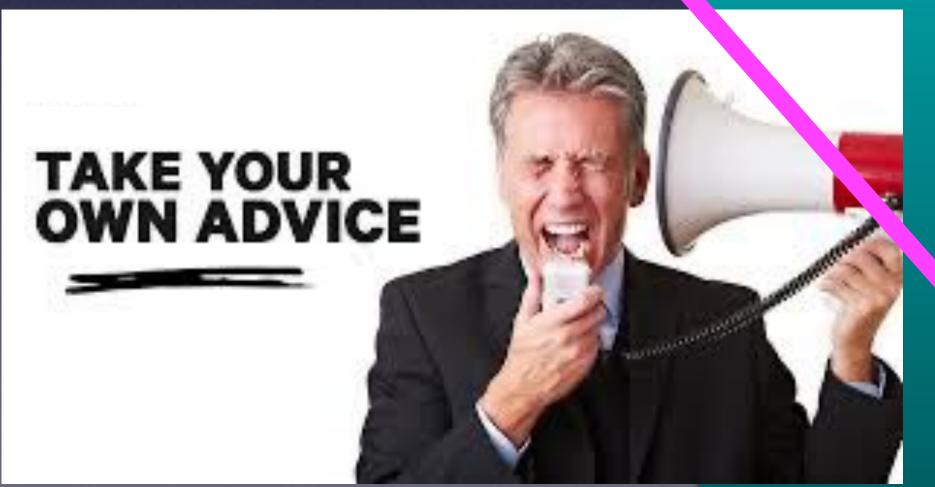

I was blocking calls I did not recognize!

I decided to answer a few calls. (They happened to be Phishing calls.)

Now I am getting more calls.

#### You Can Block "Spam Risk" & "Telemarketer" Calls!

Tap the "i" to view the telephone number. Then "Block Contact".

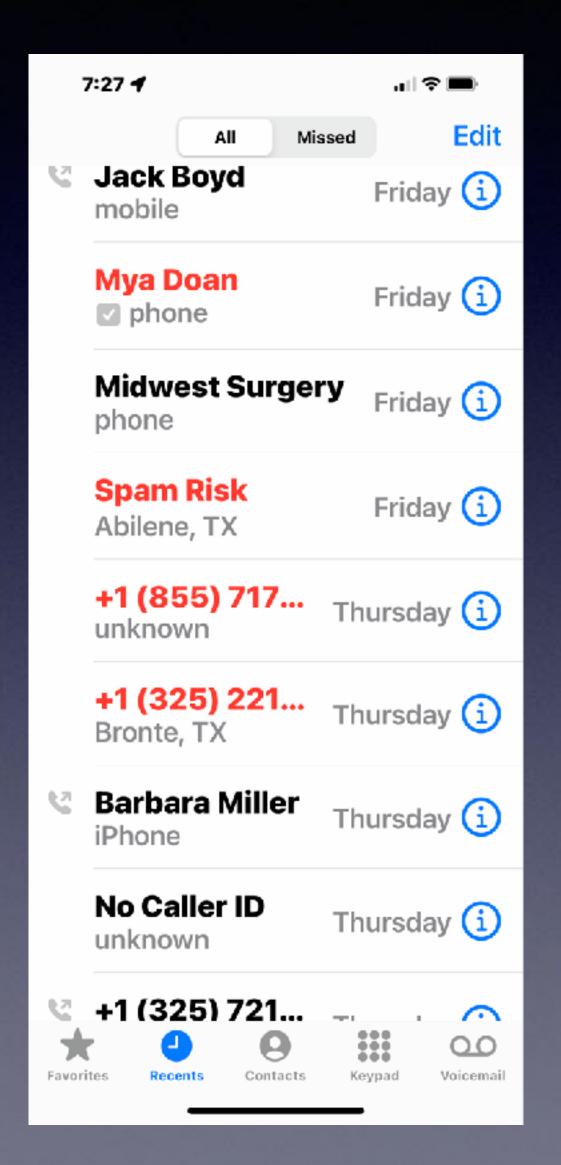

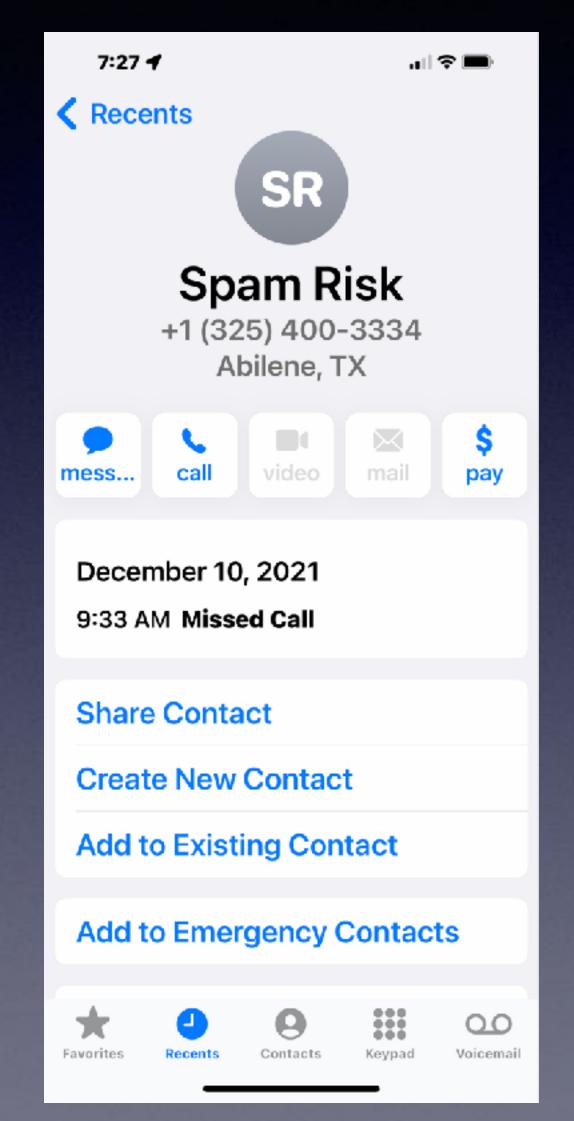

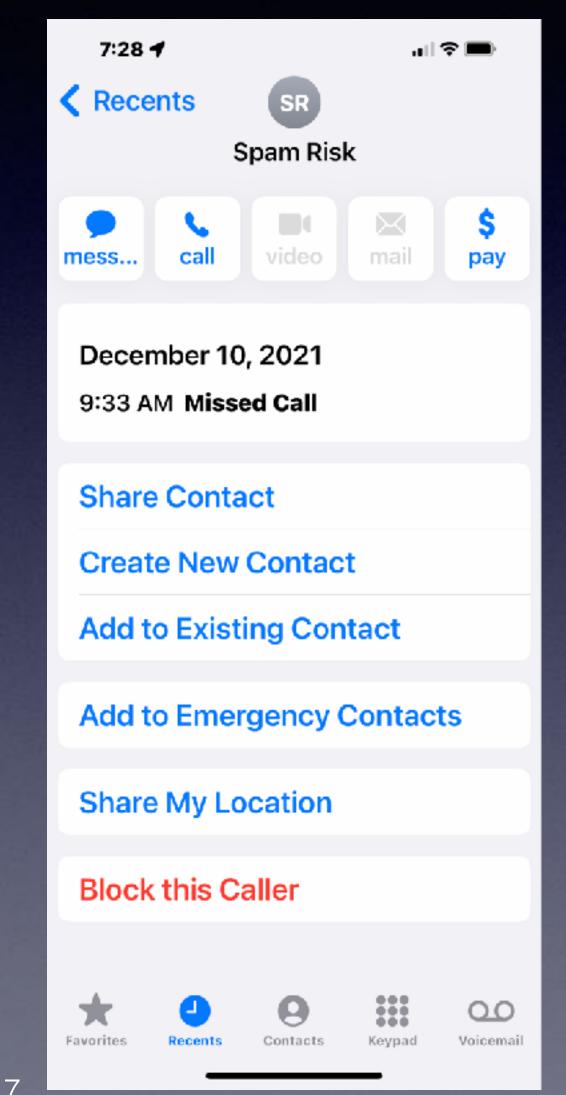

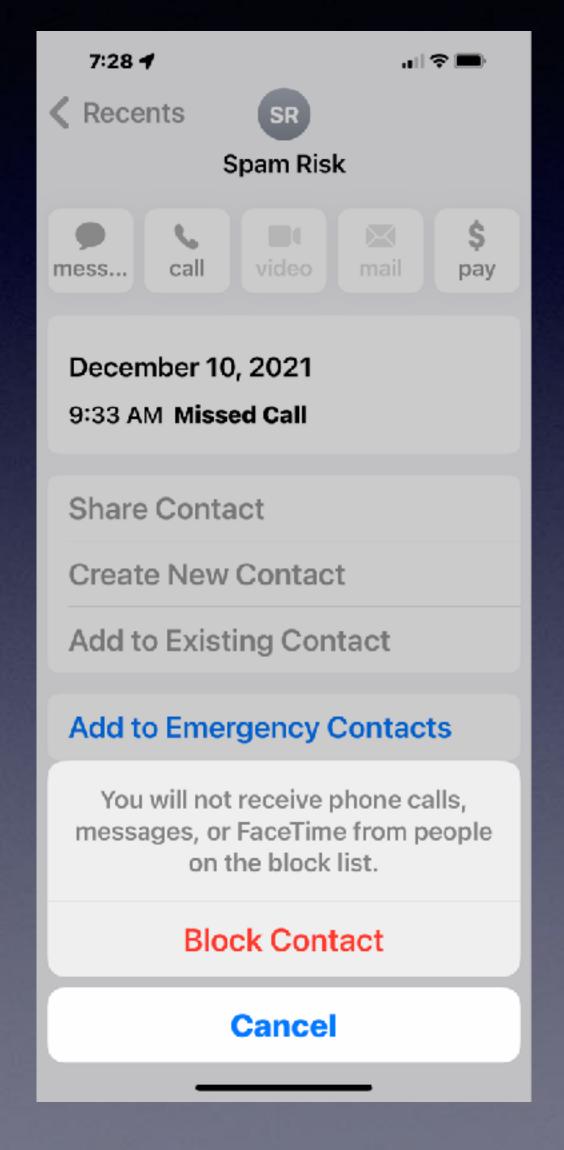

#### Erase Junk Mail On Your Mac Mail!

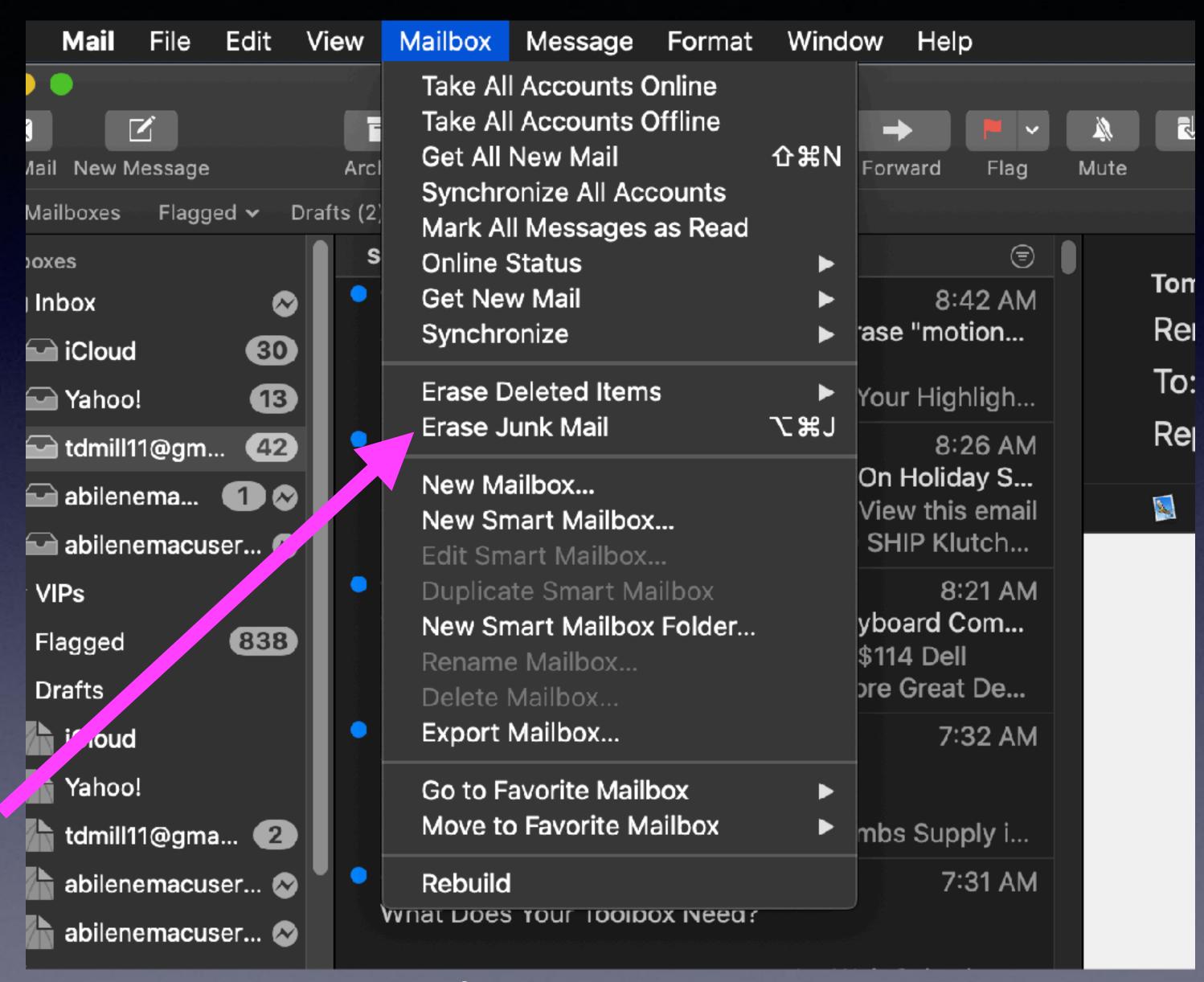

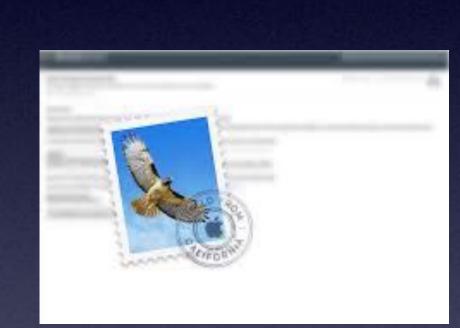

#### Prevent Apps From Tracking You!

They want your preferences so as to send advertisements!

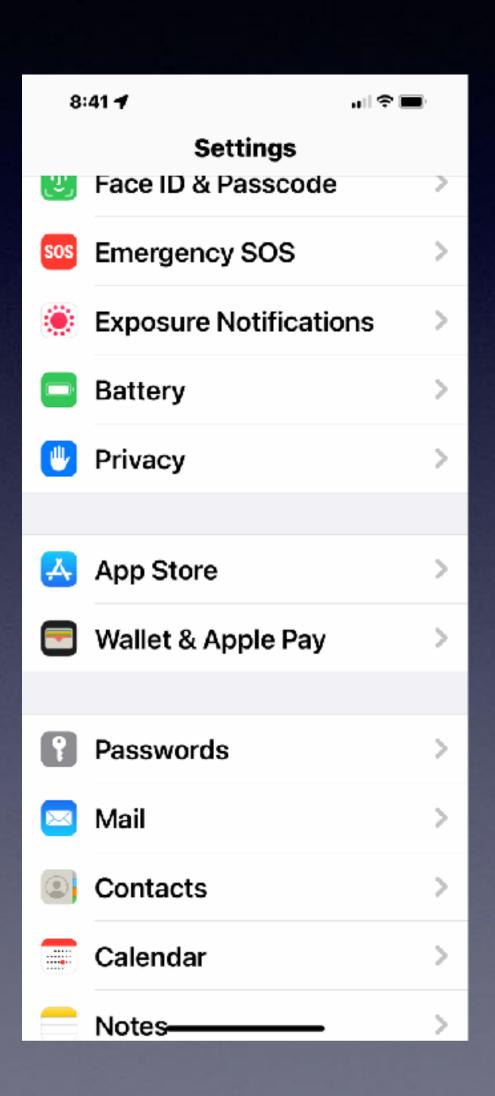

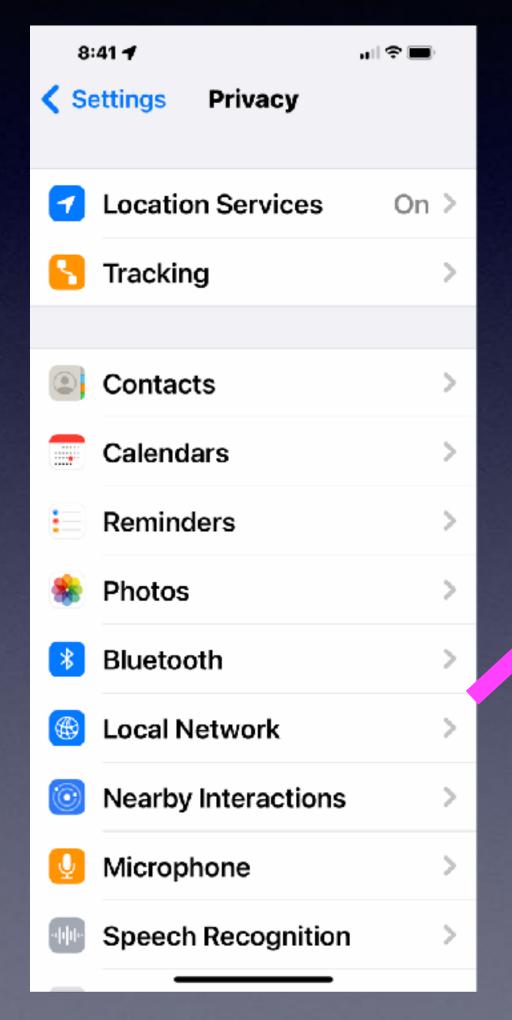

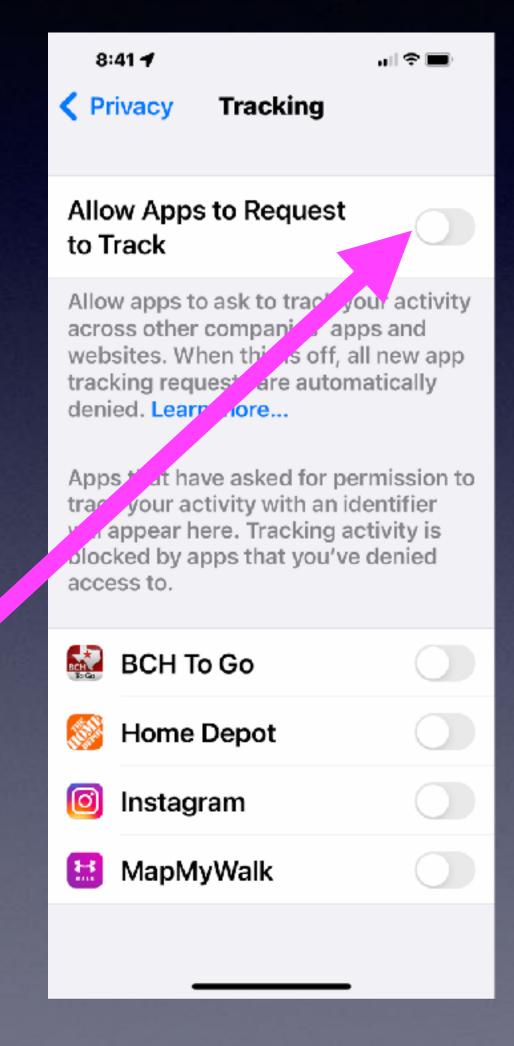

Make sure it is off!

"Off" is not Green!

#### Don't Let Apps Know Your Location!

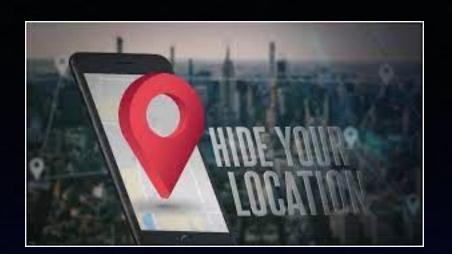

Preserve your privacy! This will save battery!

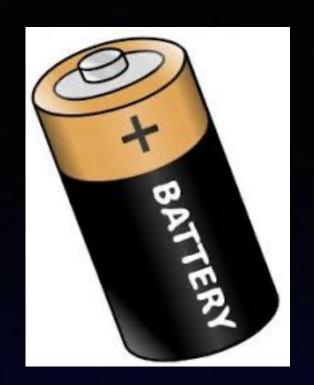

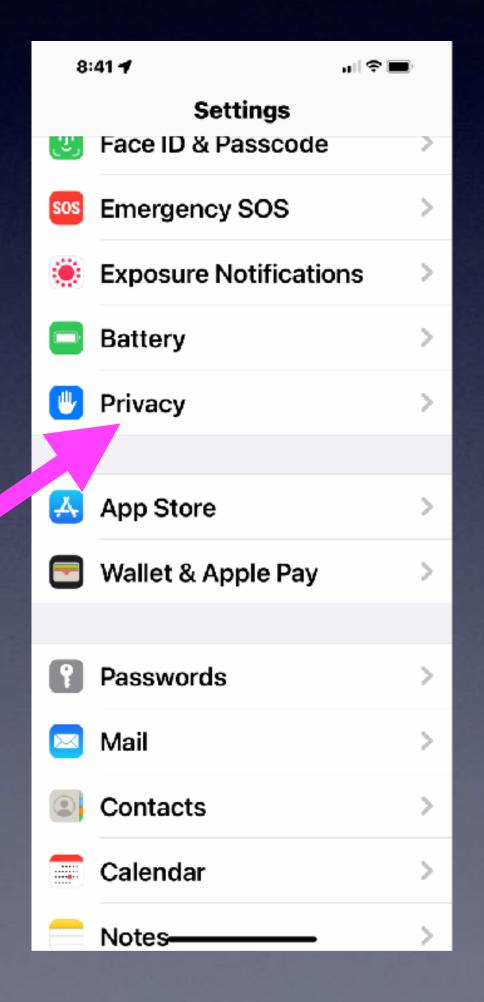

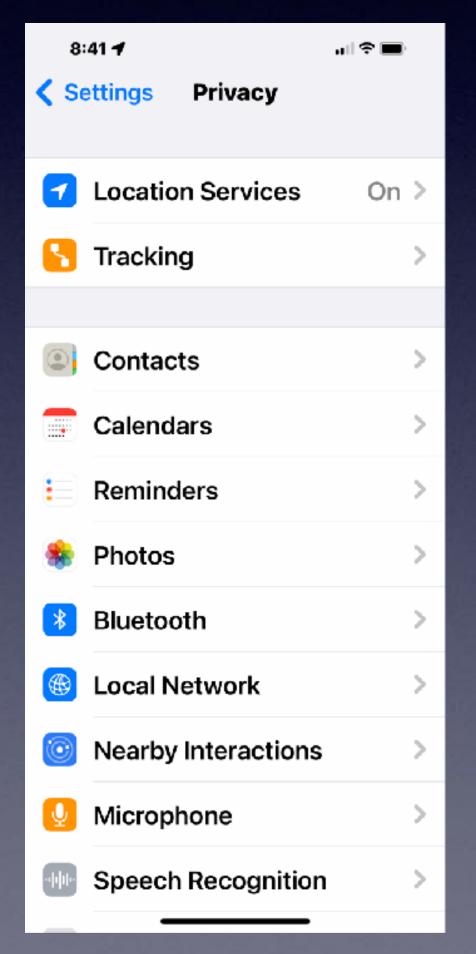

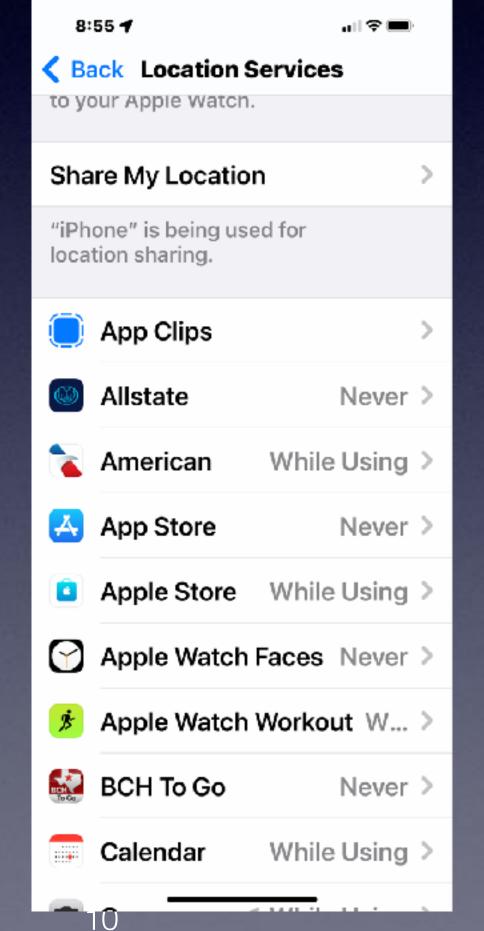

Most of these should be Never!

## Share My Location With Family & Friends!

It is beneficial that some people know where you are!

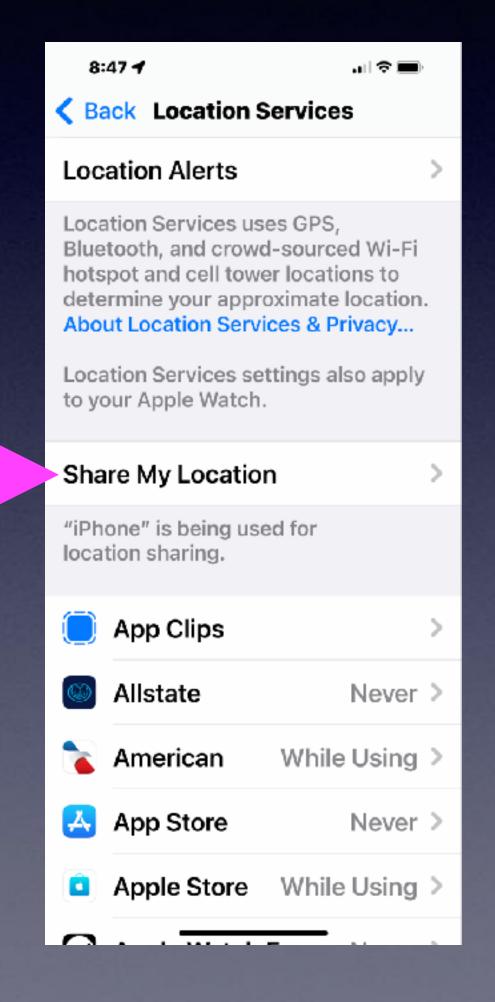

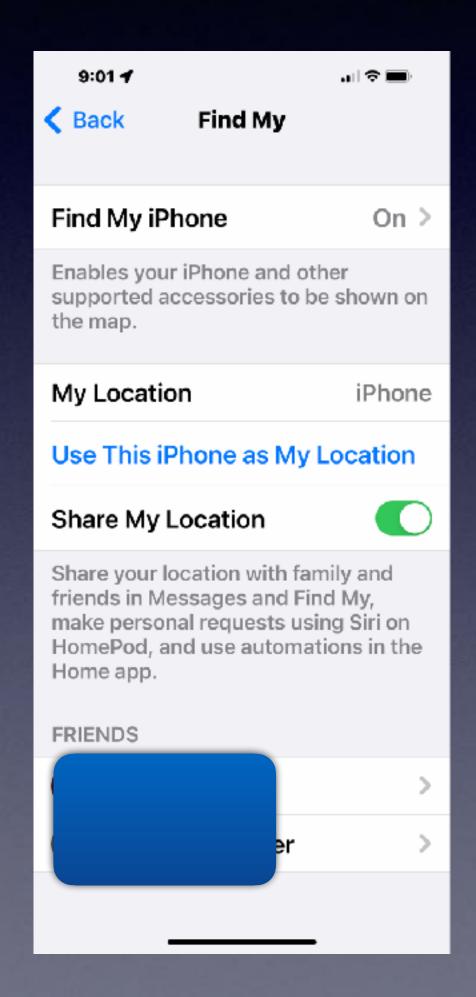

#### Turn Off Most System Services!

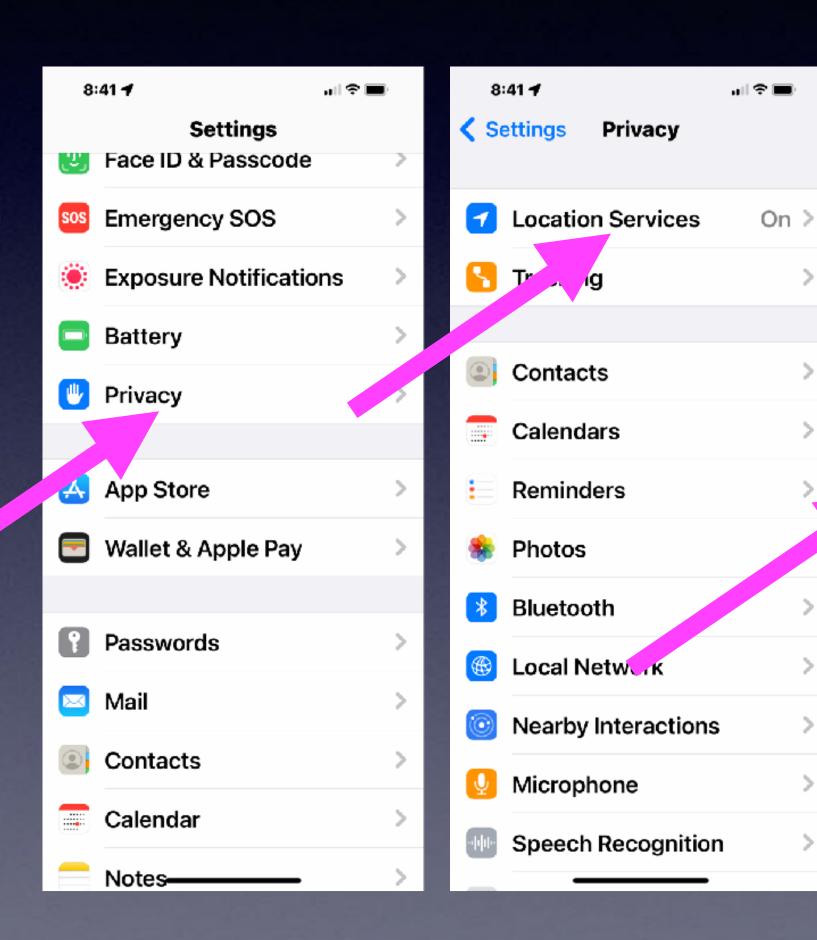

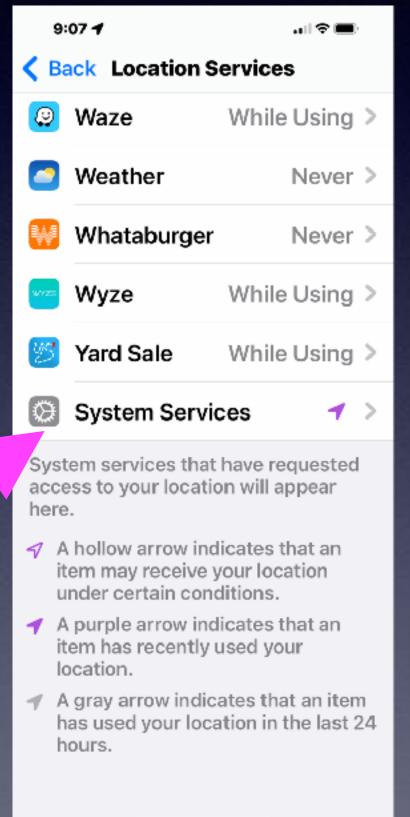

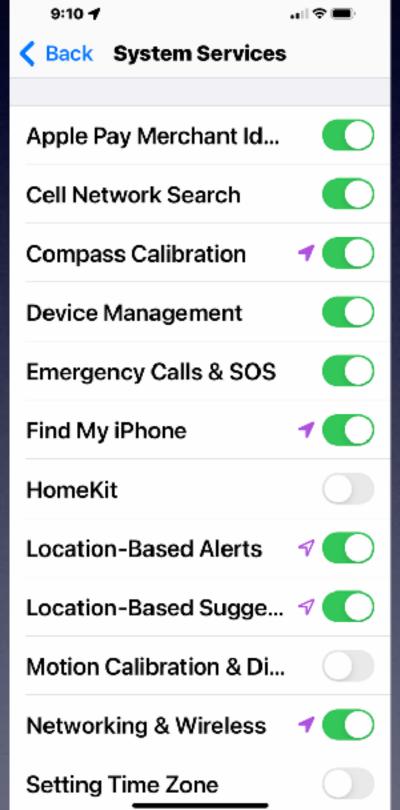

## Recommended to keep on:

Emergency calls and SOS

Find My iPhone

Networking & Wireless

#### Turn Off Significant Locations!

#### It's a battery "eater"!

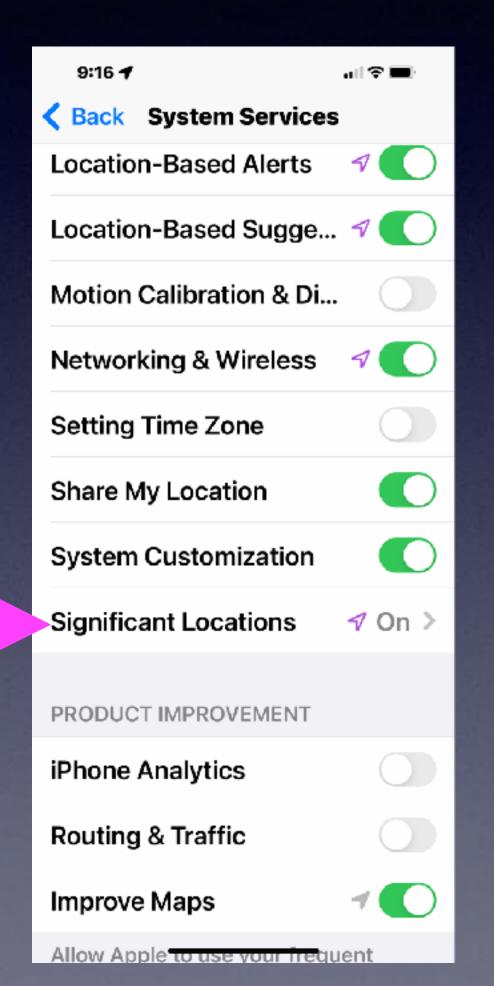

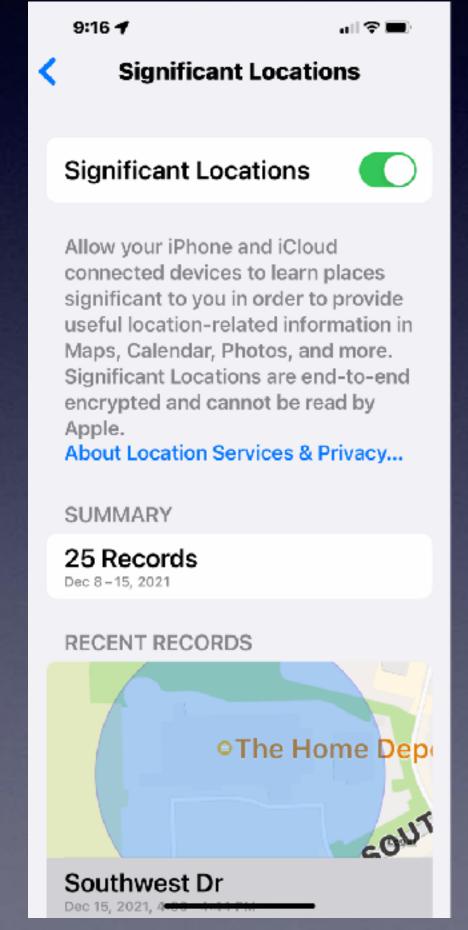

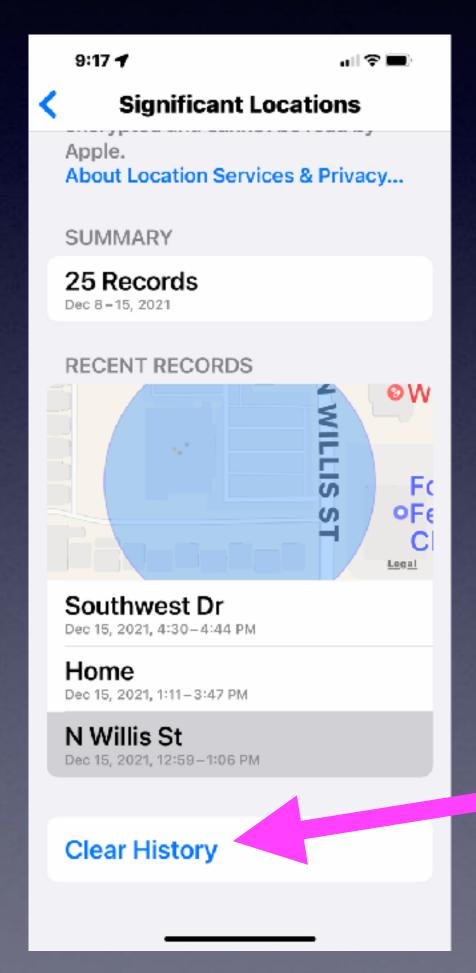

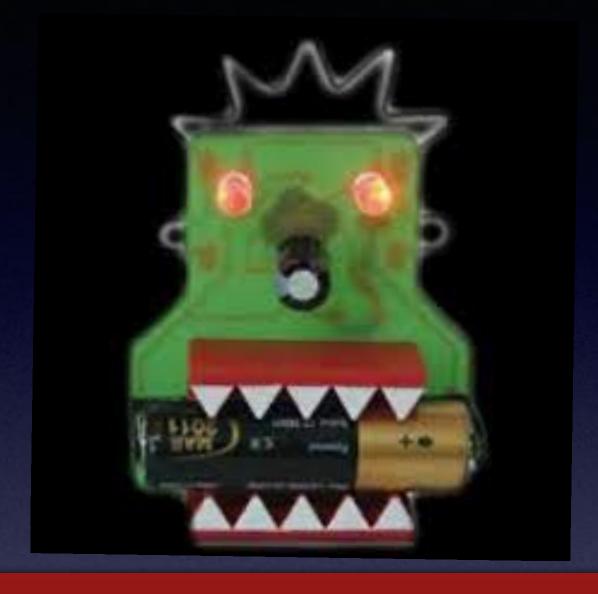

Your passcode is required to get into this <u>PRIVACY</u> setting!

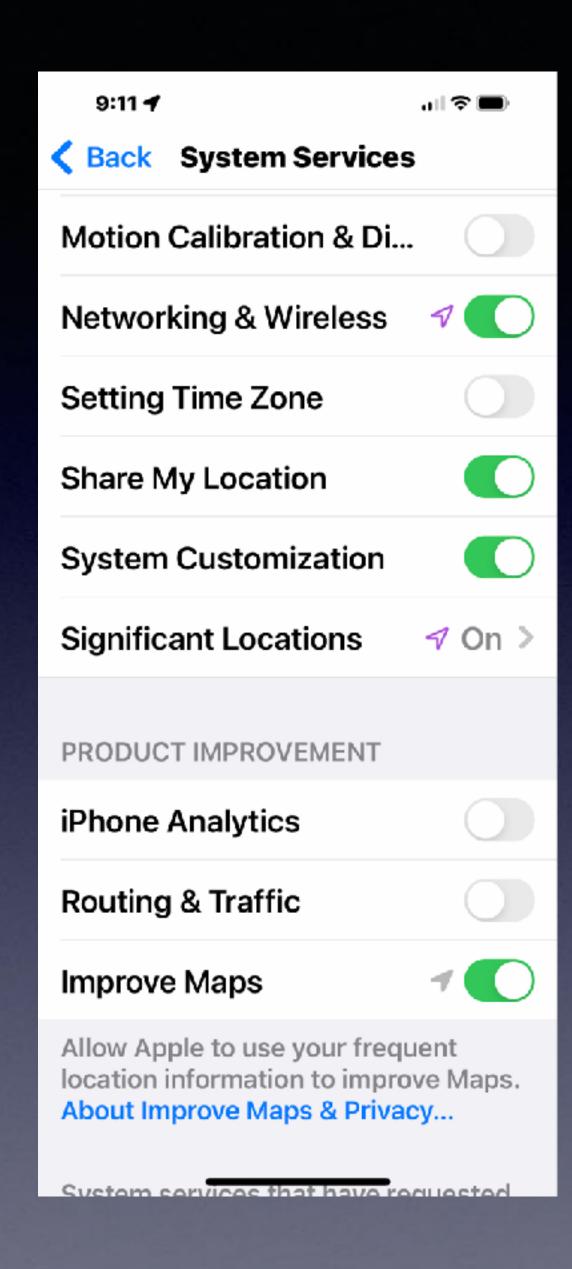

# Turn Off All Analytics!

NONE SHOULD
BE "ON"!

## Turn Off Research Sensor and Usage Data.

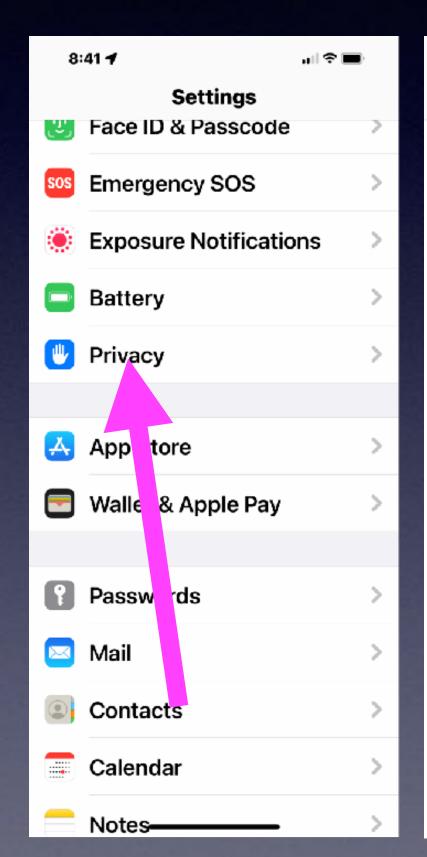

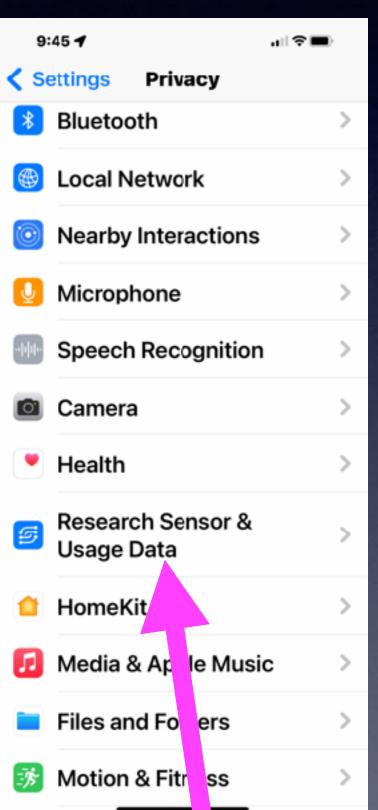

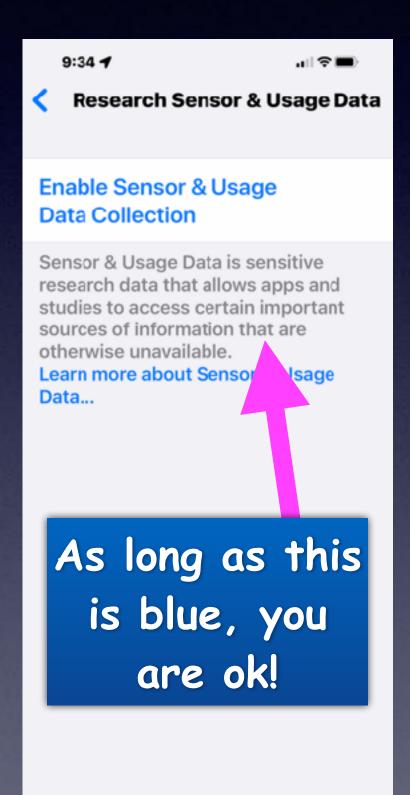

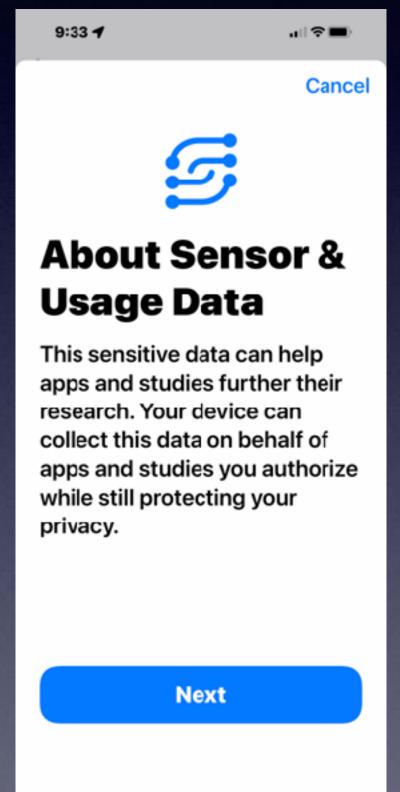

You Don't want your iPhone or iPad collect data on behalf of apps!

#### What's In Your Wallet / Purse?

What might be the possibility of losing important documents and photos?

Driver's license License plates Vin numbers Birth certificates Insurance cards Passports Social Sec. Card Credit Cards Photos etc. etc etc.

Regrets!

A tornado caused the loss of so much!

Back Up to iCloud.

Apple
Stores our data
on computers
in bunkers!

Death
certificate
and verification
code required.

#### The Legacy Feature\*!

Apple lets you pass on your iCloud data when you die! You can designate up to five people to have access to your iCloud data including photos, documents and even purchases.

Go to
Settings
Click your name
Then
Password & Security
Scroll down
to
Legacy Contact.

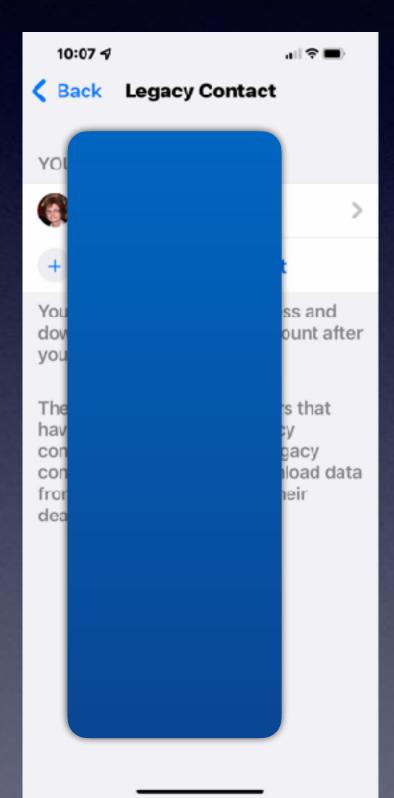

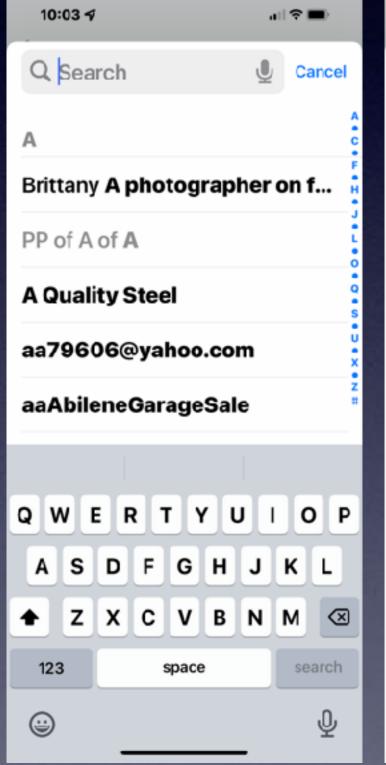

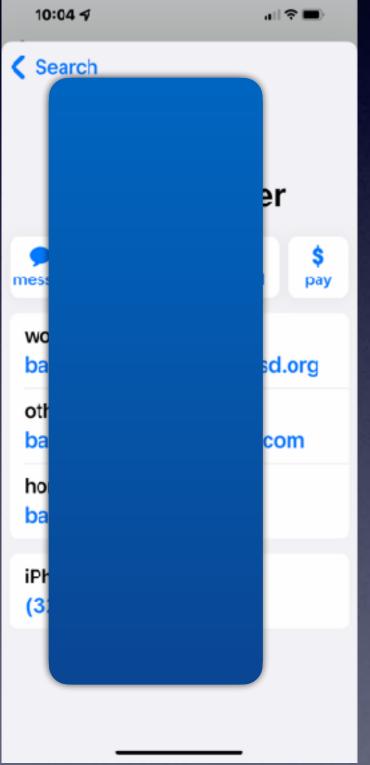

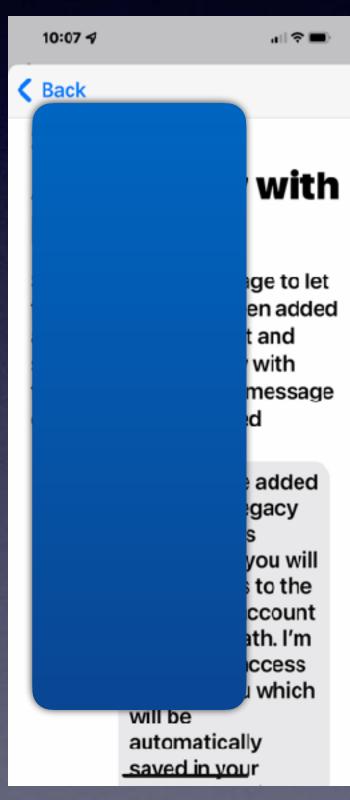

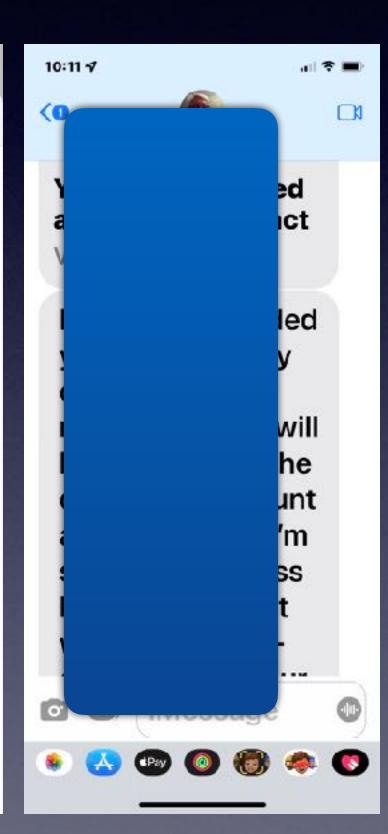

## iPhone, iPad & Mac Basics!

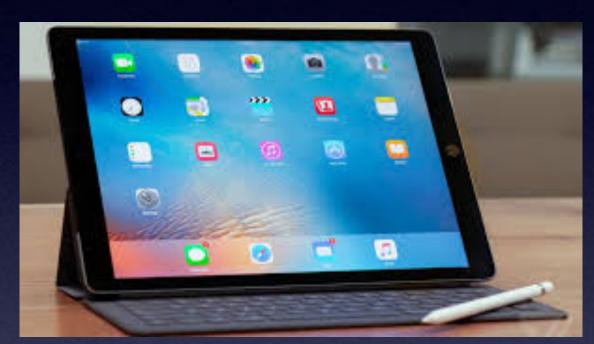

Dec. 16, 2021

Welcome

to the

Abilene Mac Users Group!

A class for all levels of understanding!

## Call, Text, Or Email Me Don't Hesitate!!!!!

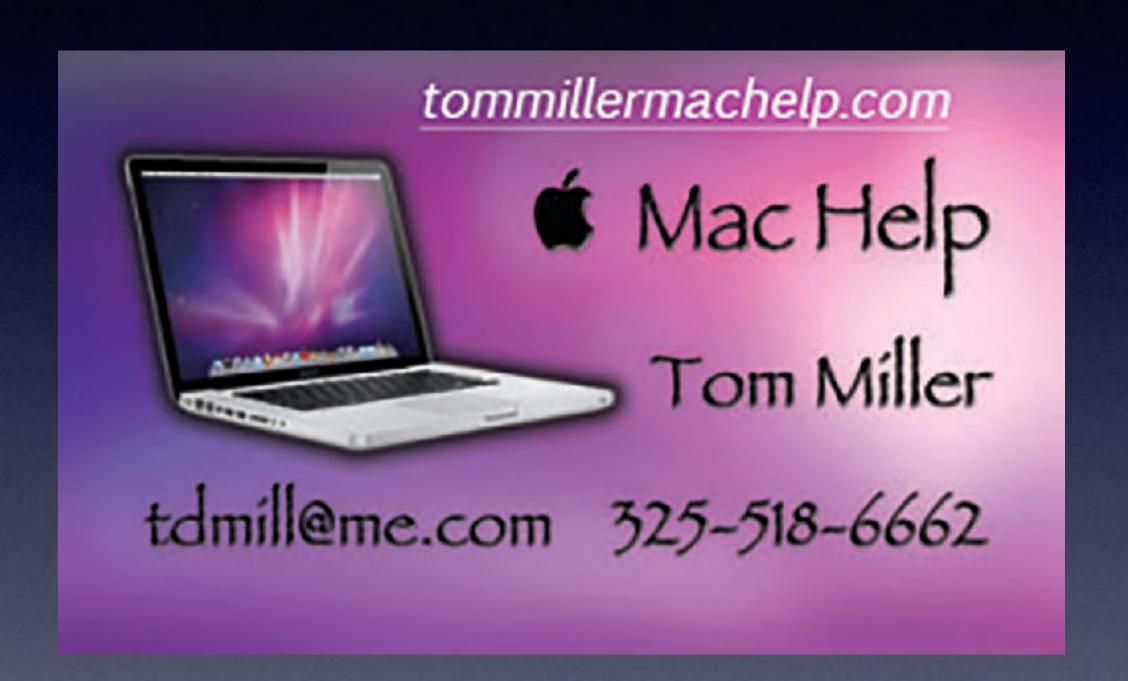

My web site is on the top of my business card. Use the web address to see the slides that I present today!

#### My Slides Are Available. Go to tommillermachelp.com and click on "Blog".

#### tommillermachelp.com

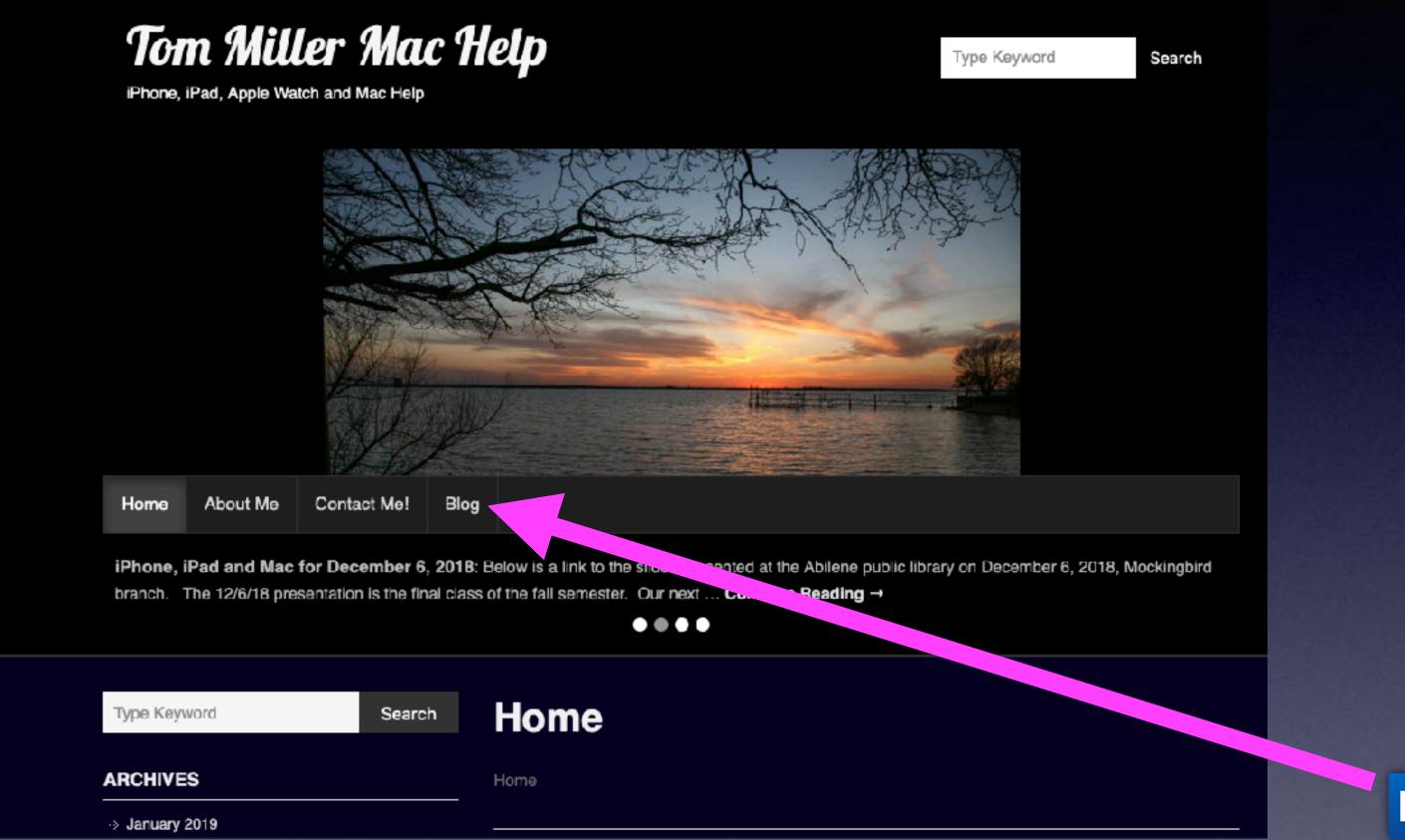

Look for "Blog"!

This is a learning class...somethings may be new to you.

Learning (a foreign language) is not easy.

## Siri Will Do Conversions, Calculations, Flights, Translation, etc.

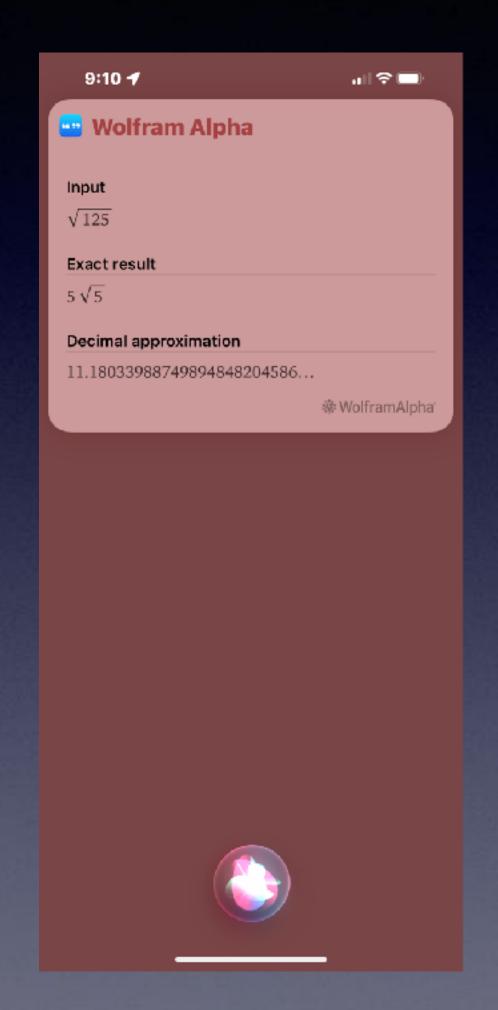

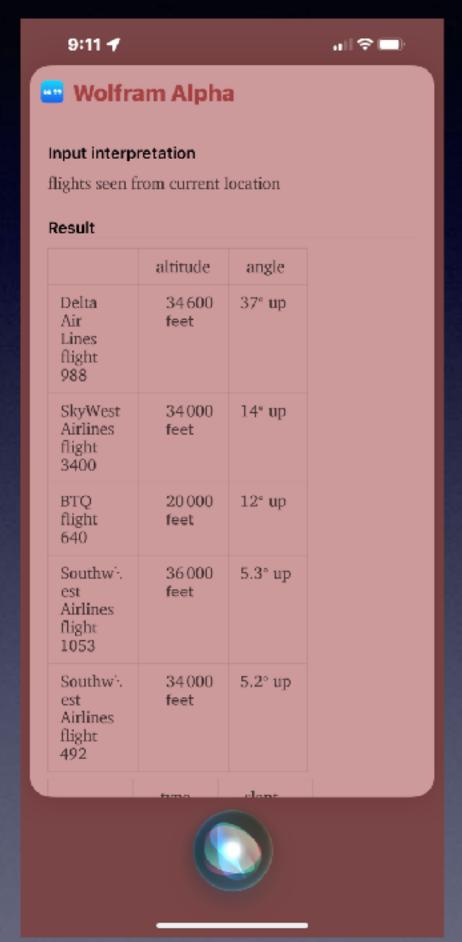

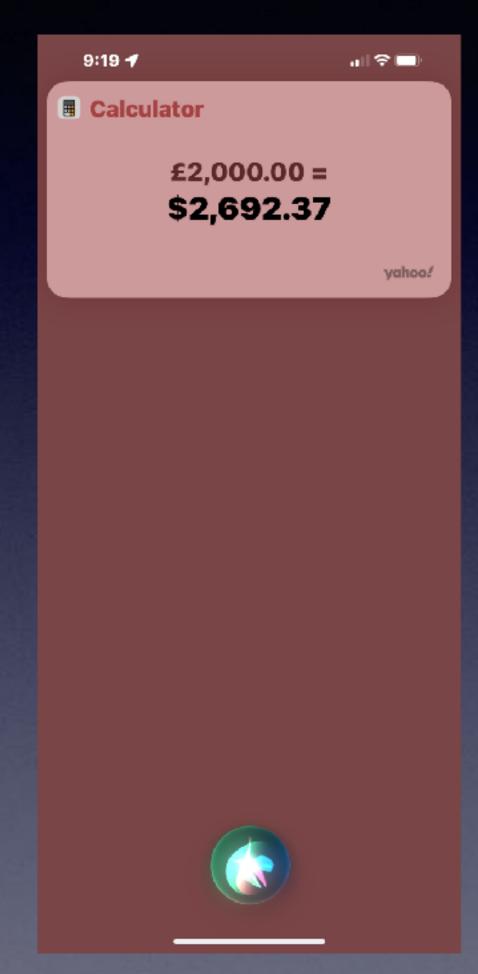

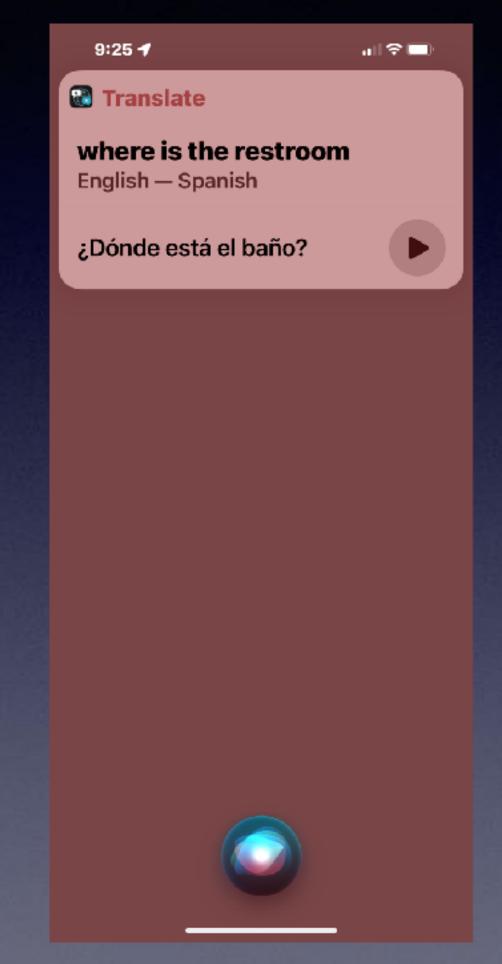

# Cancel 12:56 A Bit More

#### Turn On The Hand washing App!

(On Apple Watch Series 4 and Newer)

#### Turn on Handwashing and Handwashing Reminders

Before you turn on Handwashing, make sure your iPhone is on the latest version of iOS and your Apple Watch is on the latest version of watchOS.

- 1. Open the My Watch app on your iPhone and tap Handwashing.
- Tap Handwashing Timer to have your watch automatically detect when you're washing your hands and start a 20-second timer.
- Tap Handwashing Reminders to have your watch remind you to wash your hands after returning home.

You can also turn these settings on and off on your Apple Watch under Handwashing in the Settings app.

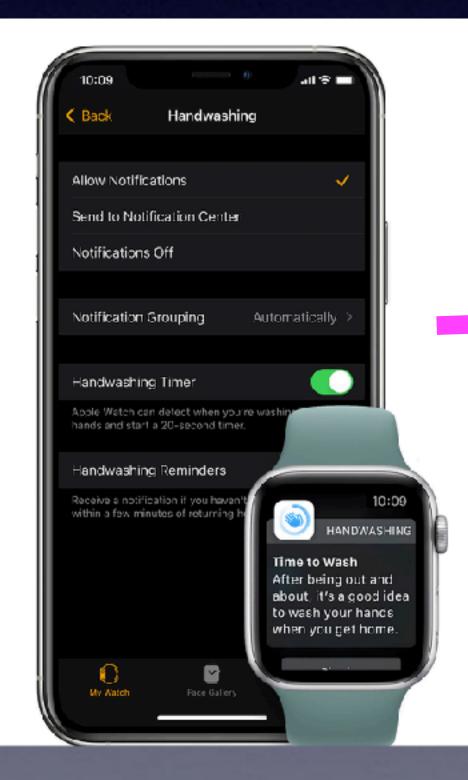

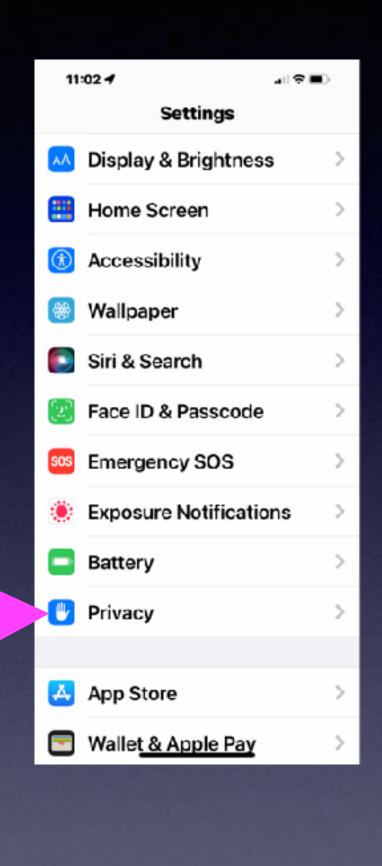

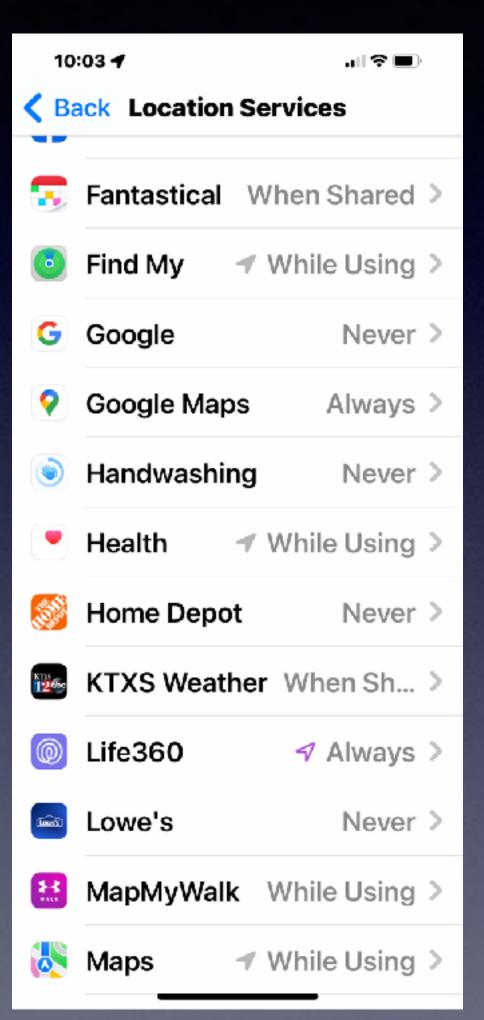

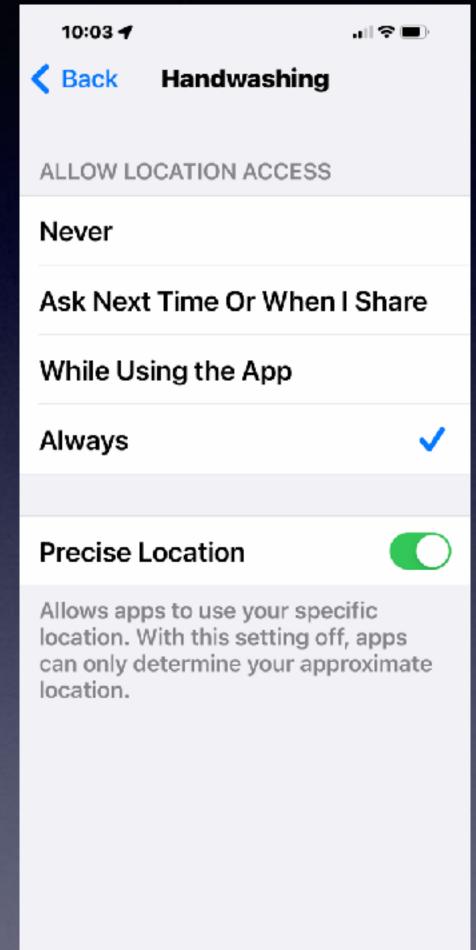

#### Verify Your "My Card" In Contacts.

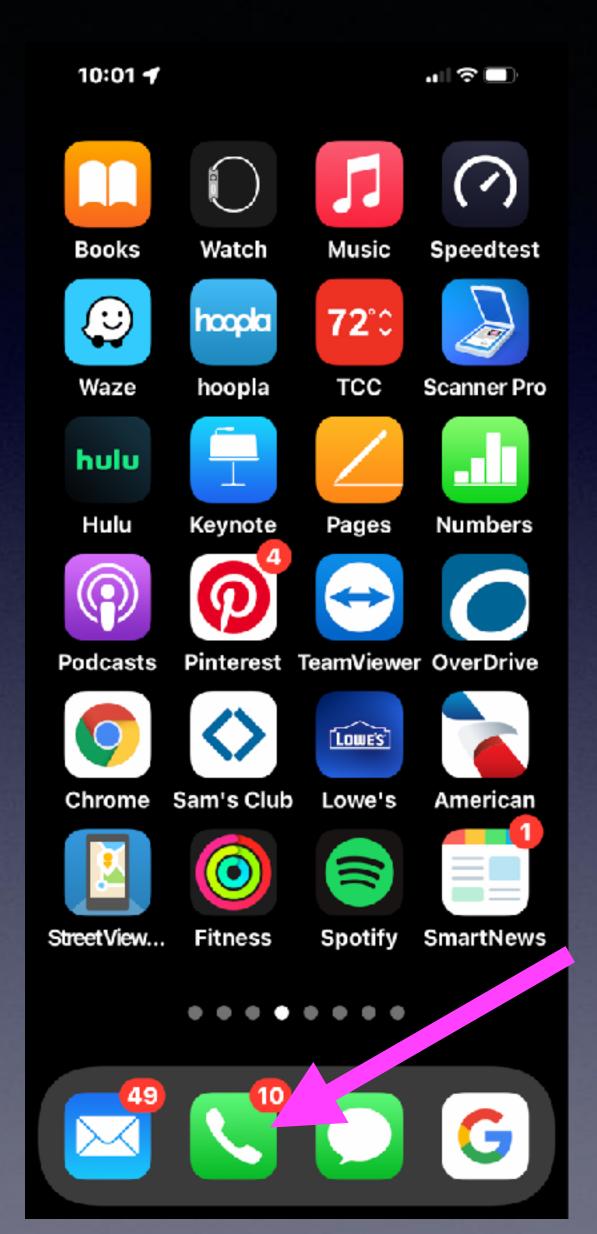

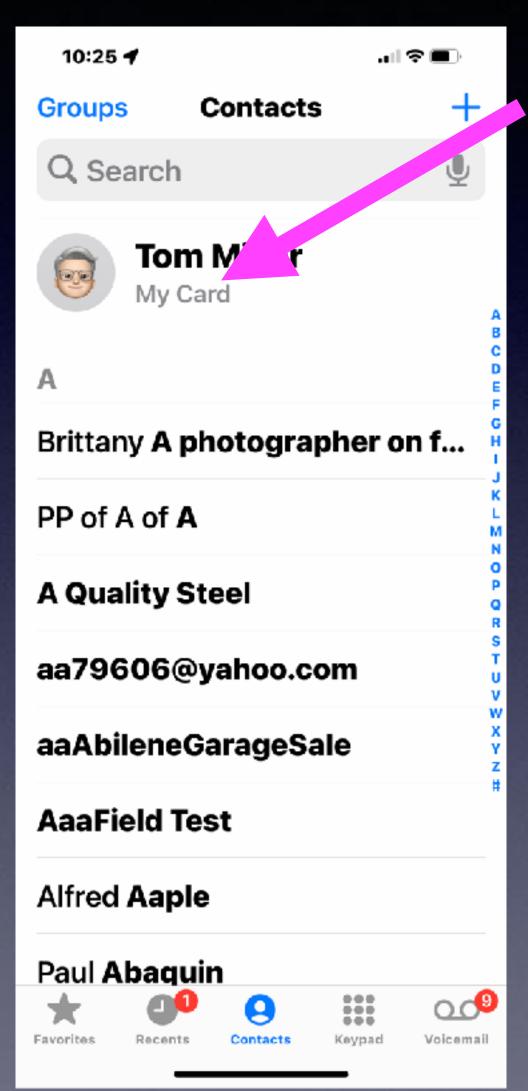

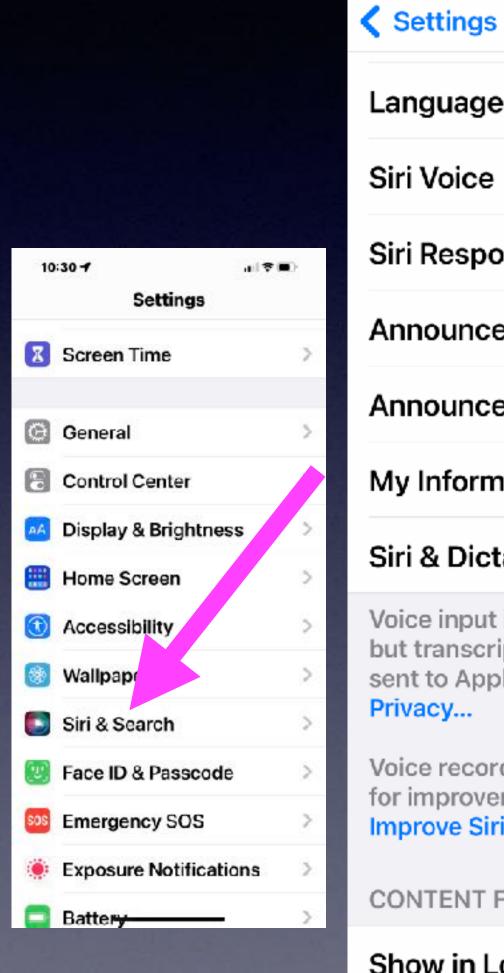

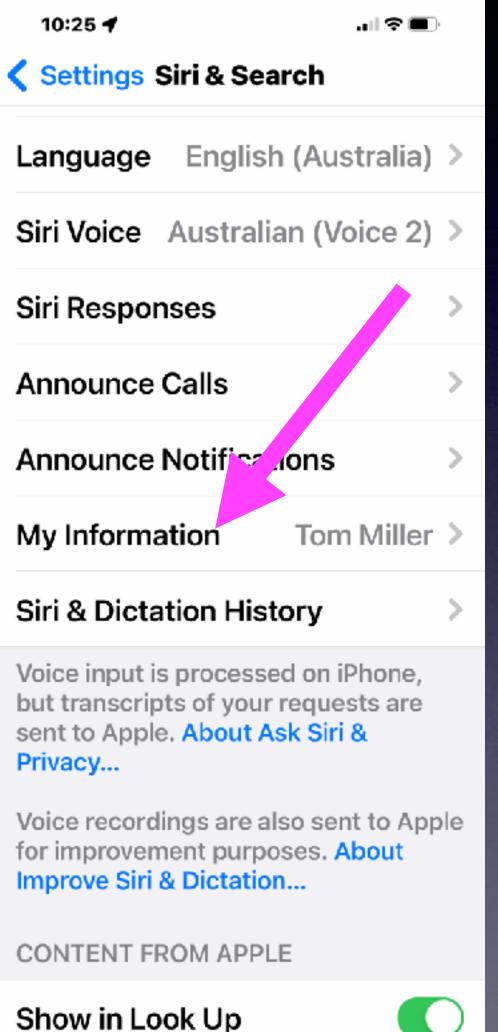

Handwashing on Apple watch requires your home address and works with reminders.

# "Hey Siri, Whose Phone Is This?"

I believe this iPhone belongs to Tom